## **Duo for Office 365**

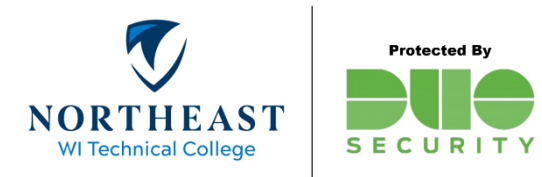

Before you begin, you will need to have a valid NWTC ID # and password. Enrollment in Duo is required for accessing Office 365 (NWTC Email, OneDrive or the Hub) from off-Campus. New employees, please see the "Getting Started" guide on the NWTC [website.](https://www.nwtc.edu/mfa)

1. Login to Office 365 with your NWTC ID and password. *Example: 12345678@NWTC.EDU*

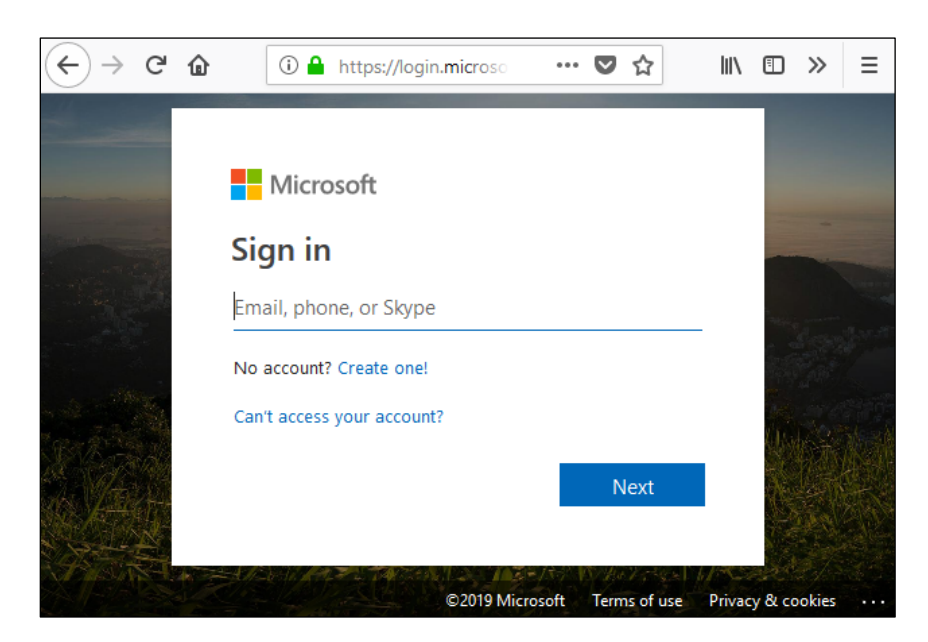

2. The Duo Prompt will display on screen.

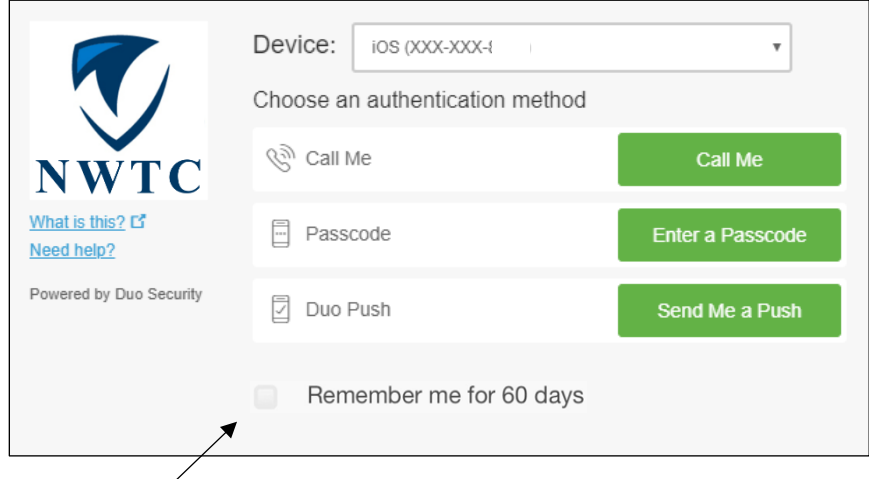

*Check the box if you would like Duo to remember your device for 60 days.*

*Hint: you may need to click the Cancel button before you can check the box to remember your device.*

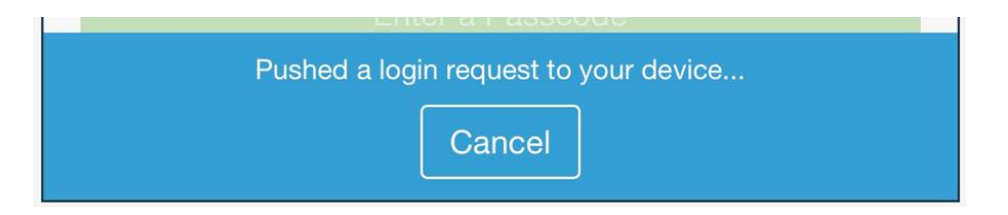

3. Make a selection from the available options.

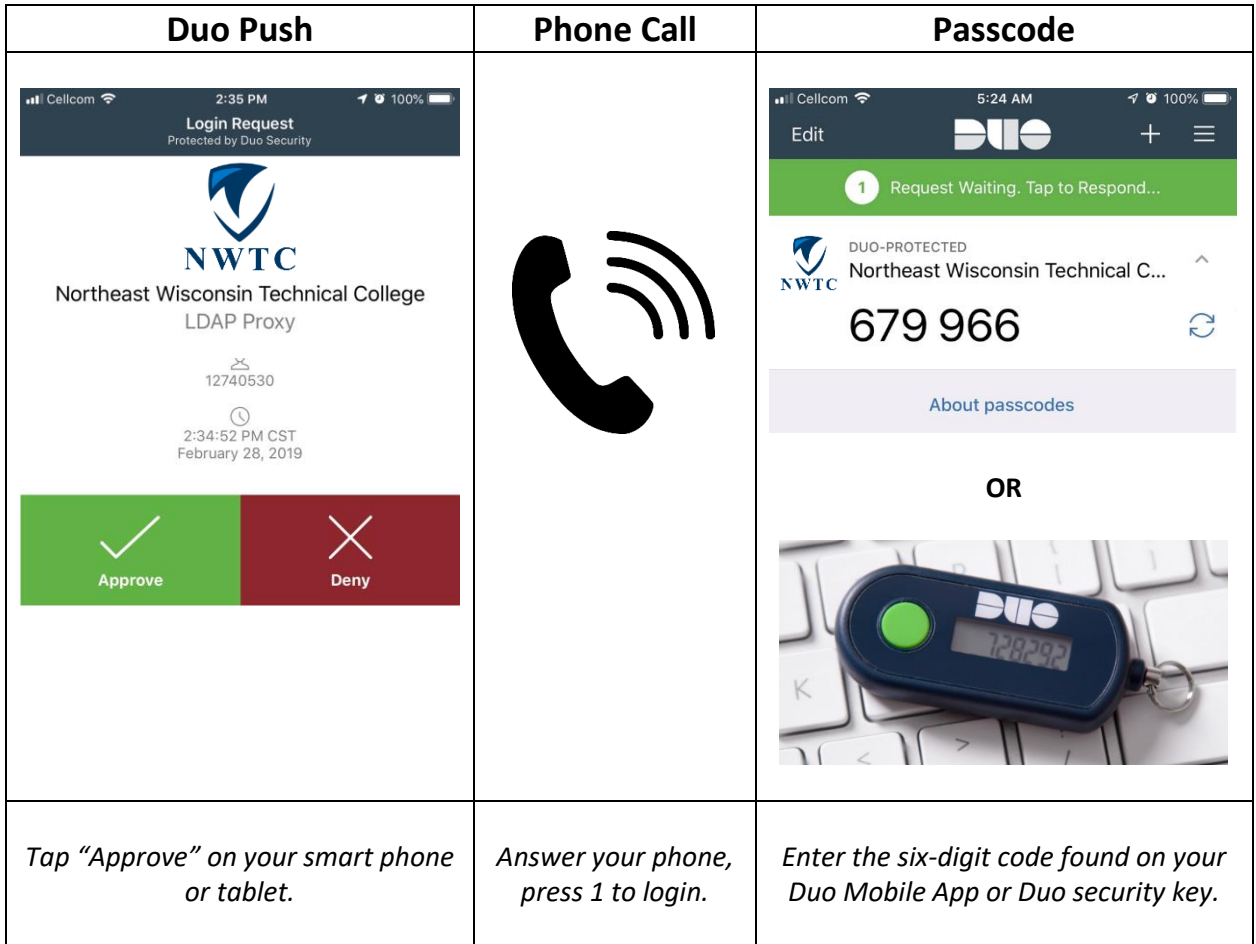

*Duo can be setup to automatically send a push notification or phone call by specifying a default device in the Duo Portal. For more information, refer to the "Default Device" section of our [Getting Started guide.](https://www.nwtc.edu/NWTC/media/About-Us/Departments/IIT/Getting-Started-with-Duo-Security.pdf)*

4. Access to Office 365 is granted after successfully completing the Duo verification.

For assistance, see the [MFA page](https://www.nwtc.edu/mfa) on the NWTC website or contact the Help Desk at 920-498-6800 or email [help.desk@nwtc.edu.](mailto:help.desk@nwtc.edu)